# Micro:bits

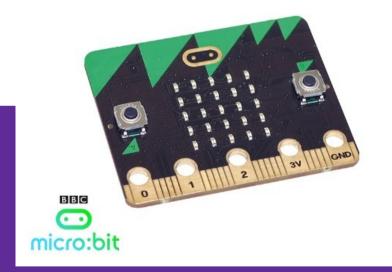

# **Background info**

- Developed in the UK so all students would have access to a tool to learn about computer science
  - Computer science → the study of how users can actually use a computer
  - Clip to see how they are used

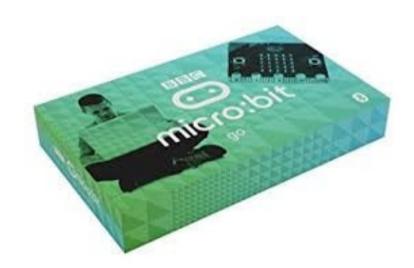

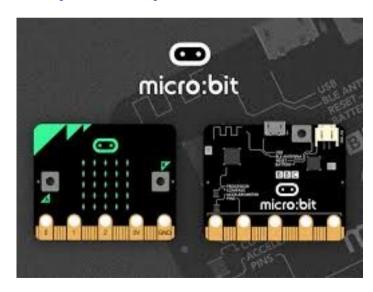

# **Need for Computer Science**

- Computers are important to everyone's lives in the current world
- Computer examples

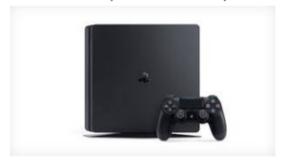

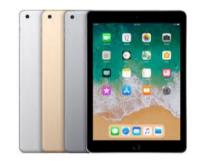

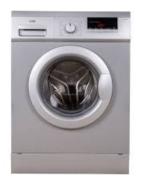

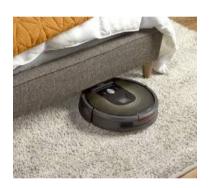

Can we use them effectively until we know how they communicate with the user?

### **Computers**

All computers have four parts:

- Input
- Processor
- Output
- Memory

How do these compare to humans?

- Input Senses
- Output Speech / Blushing
- Processor and Memory Brain

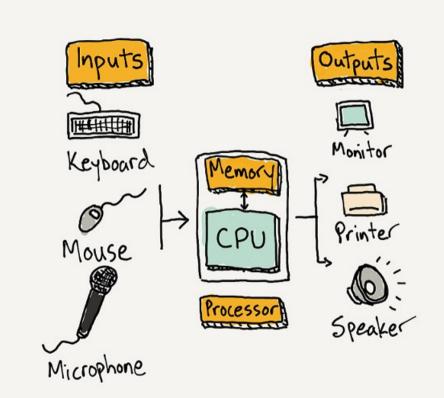

# **Micro:bit components**

Can you locate these parts on the Micro:bit?

- Processor
- Inputs → buttons, pins, accelerometer, compass, light sensor
- Outputs → LED lights, pins, Bluetooth

(Memory is 16K RAM)

#### **Micro:bit components**

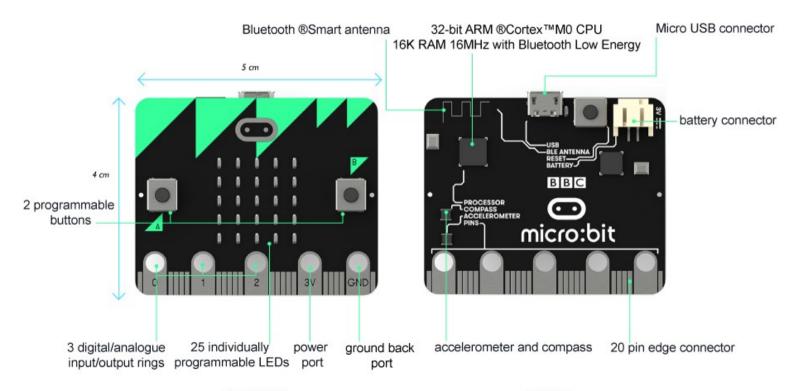

FRONT

**BACK** 

# Using the micro:bits coding site

Coding is done online at <a href="https://makecode.microbit.org">https://makecode.microbit.org</a>

#### **Three main parts:**

- 1. Workspace where the code is written
- 2. Toolbox what you use to write the code
- 3. Simulator what the code does to the micro:bit (lets you see what happens before you download the code)

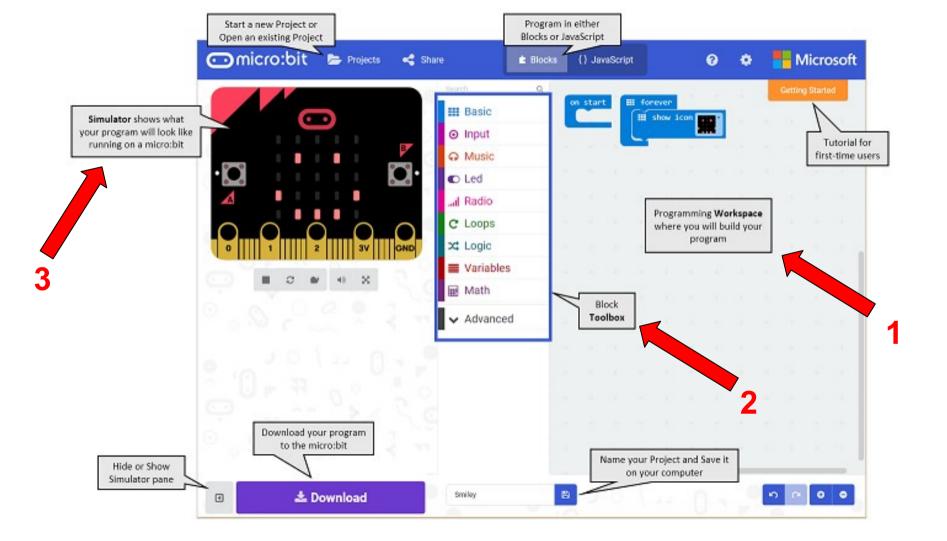

### Using the micro:bit - Happy face, Sad

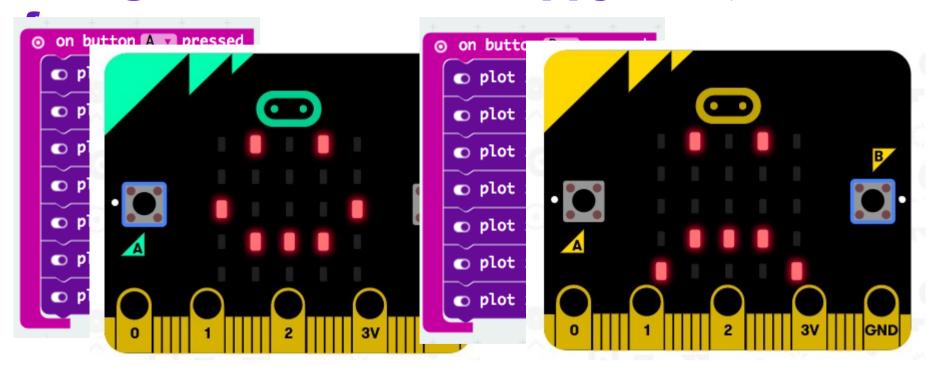

### Loading the info to the micro:bit

Previewing in the simulator lets you see what happens before you download.

When the simulator shows your desired output, SAVE your work.

To get the programme on the micro:bit:

- Plug the micro:bit in using the USB
- Attach the battery pack to the micro:bit
- Click "Download"

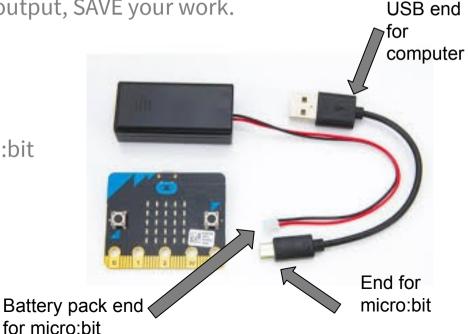